#### CT-SEDS Administrative Preview

Session #2 Users and Caseloads

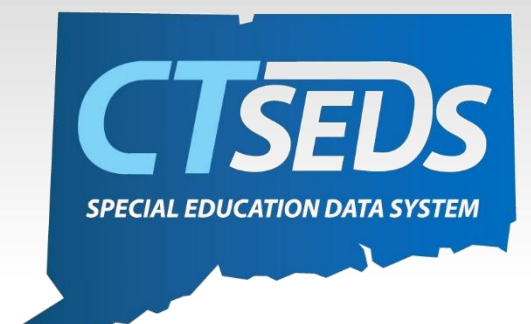

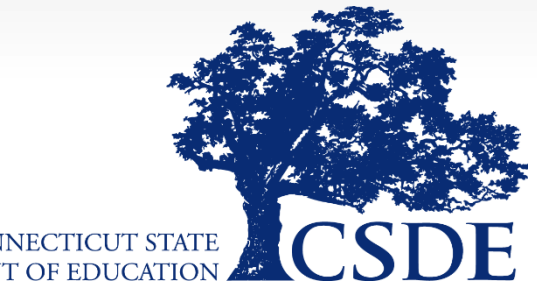

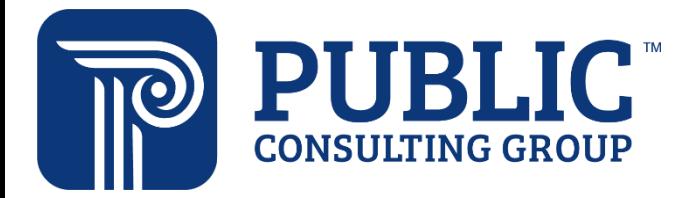

**CONNECTICUT STATE** DEPARTMENT OF EDUCATION

#### Welcome

#### June 8th Home Page and Orientation

- Dashboard and Widgets
- My Account tools
- Student Search

#### **June 15<sup>th</sup> <b>Users and Caseloads**

- User Types
- Adding/Inactivating Users
- Caseload Set-Up

#### June 22nd Administrative Tasks

- District Calendar Management (Progress Report Periods, ESY)
- Schools Management
- Monitoring Imports

# Topics Covered today

#### • User Types

- User Permissions
- Logging in for the first time
- Adding/Inactivating Users
- Caseloads
	- User Caseload Setup
	- Caseload Administrative Wizard

# Users and User Types

#### Available User Types

#### **User Types**

**School Personnel** 

**Provider** 

**Aggregate Provider** 

**Special Ed Teacher** 

**Student Team Leader** 

**Aggregate Student Team Leader** 

**Administrator/Certifier** 

**Administrator (no R/S)** 

**Aggregate Administrator/Certifier** 

**District IT Administrator** 

**OSEP Aggregate Data Manager** 

**OSEP Aggregate District Administrator** 

# Logging into CT-SEDS for the First Time

- Users can login to CT-SEDS starting on 7/1/2022.
- Users will use their email address and a temporary password to access the CT-SEDS system.
- Administrators in each district will receive login information to distribute to their staff members including the URL to their CT-SEDS site and the temporary password.
	- If staff have more than one email address, the one listed in the spreadsheet distributed should be used.

## Manage Users

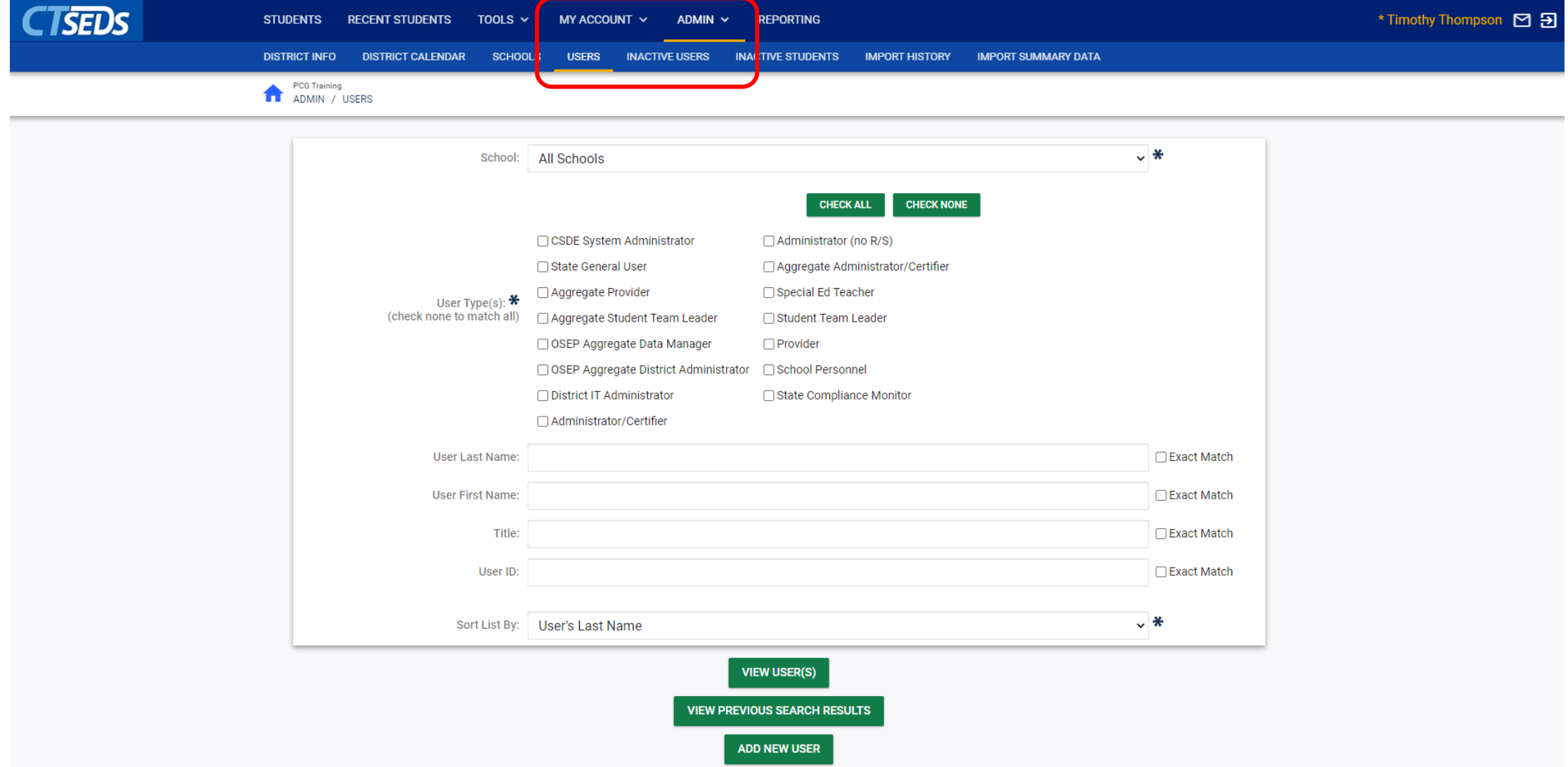

#### Manage Users

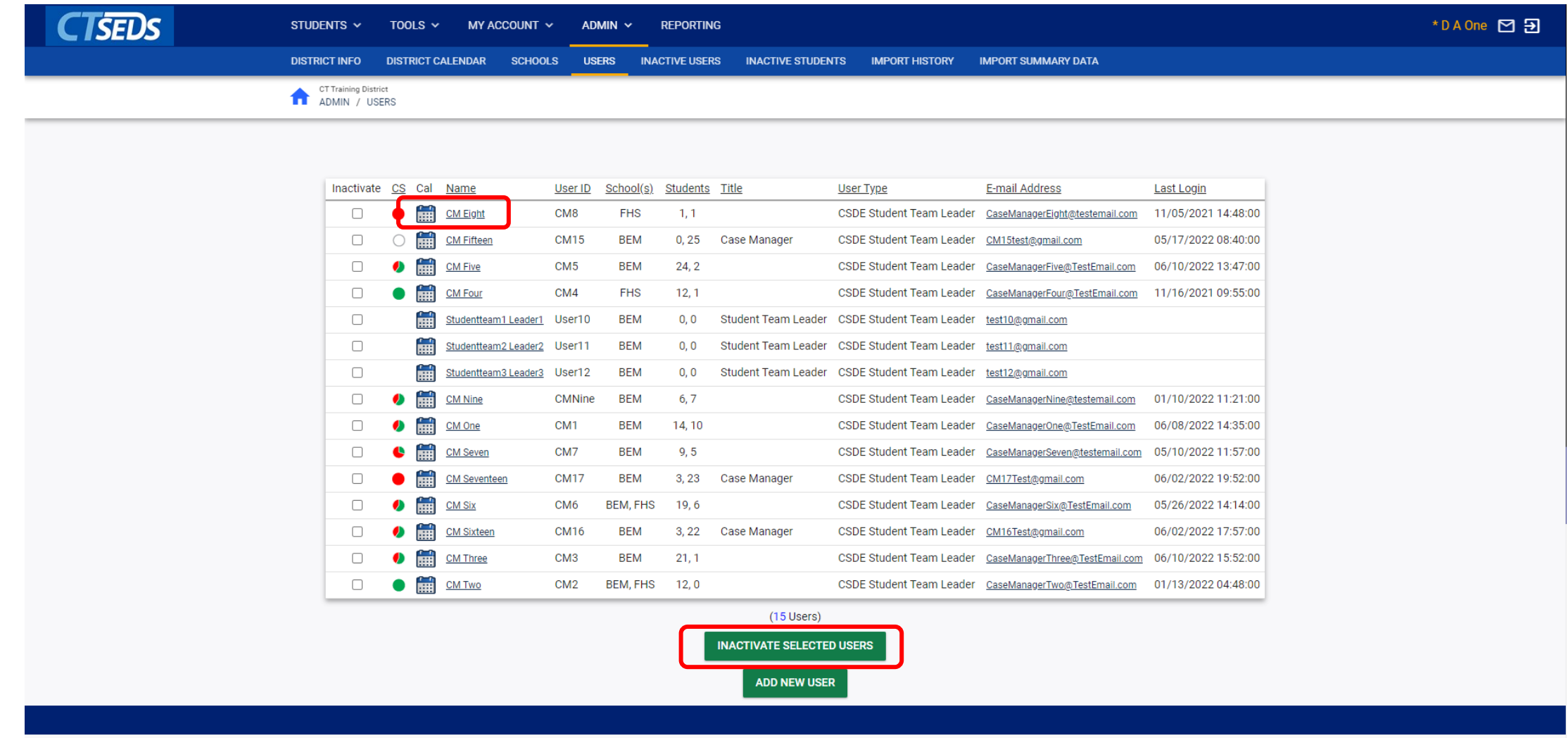

#### User Profile Page

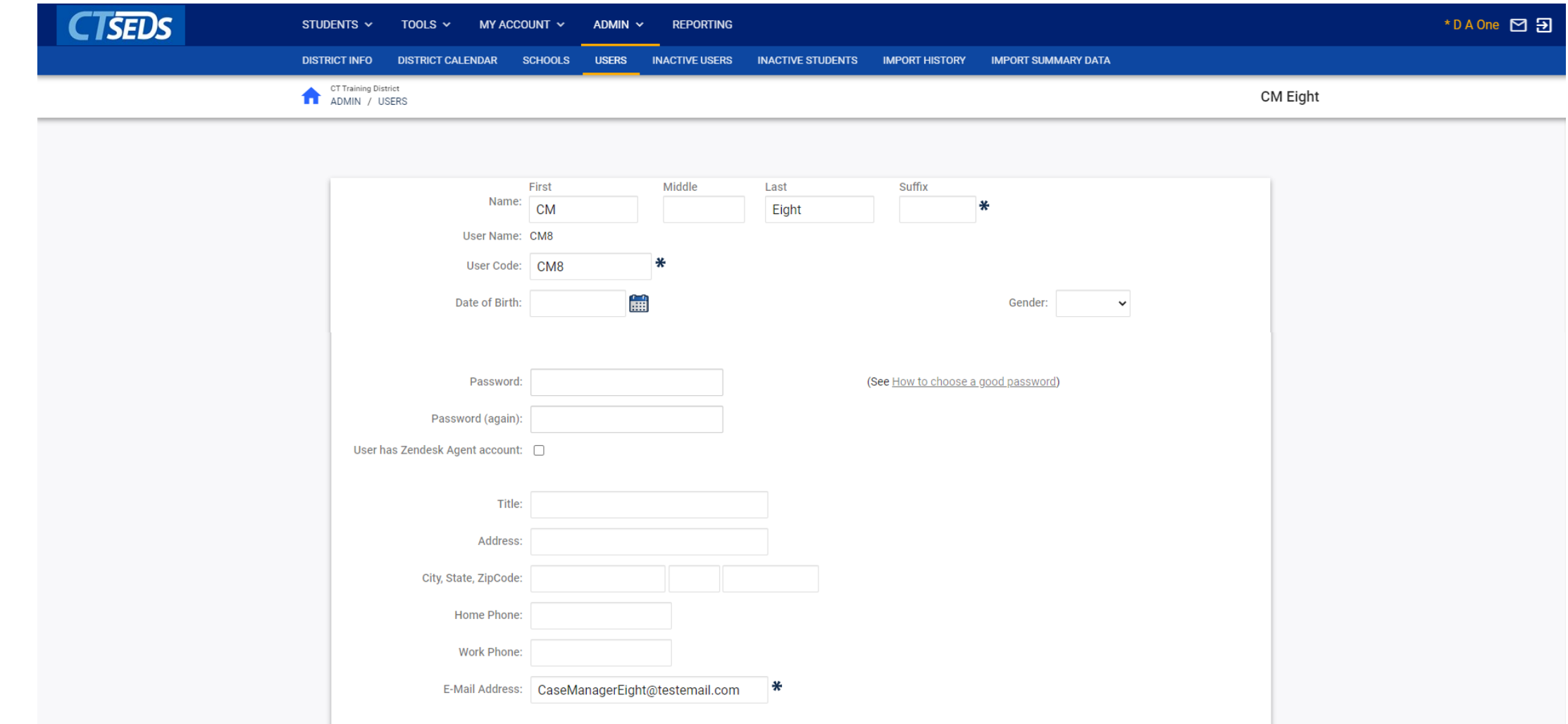

# User Profile Page

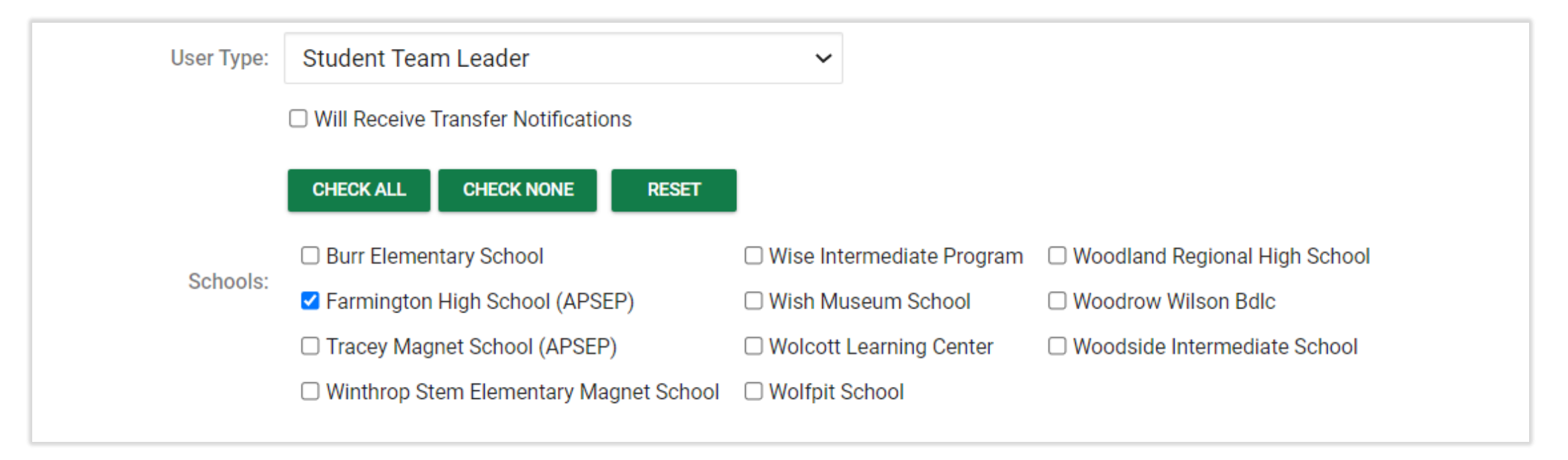

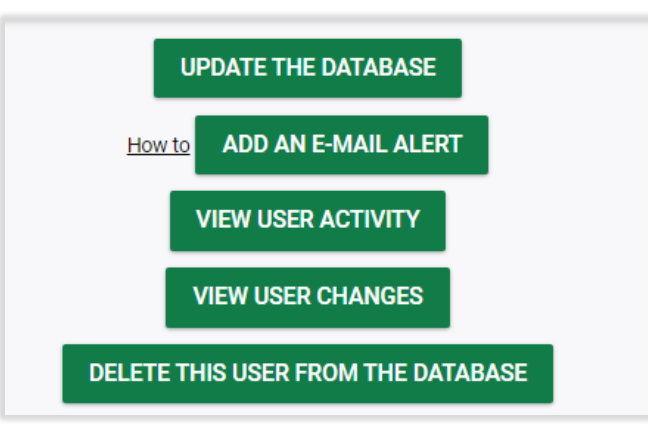

# Adding Users

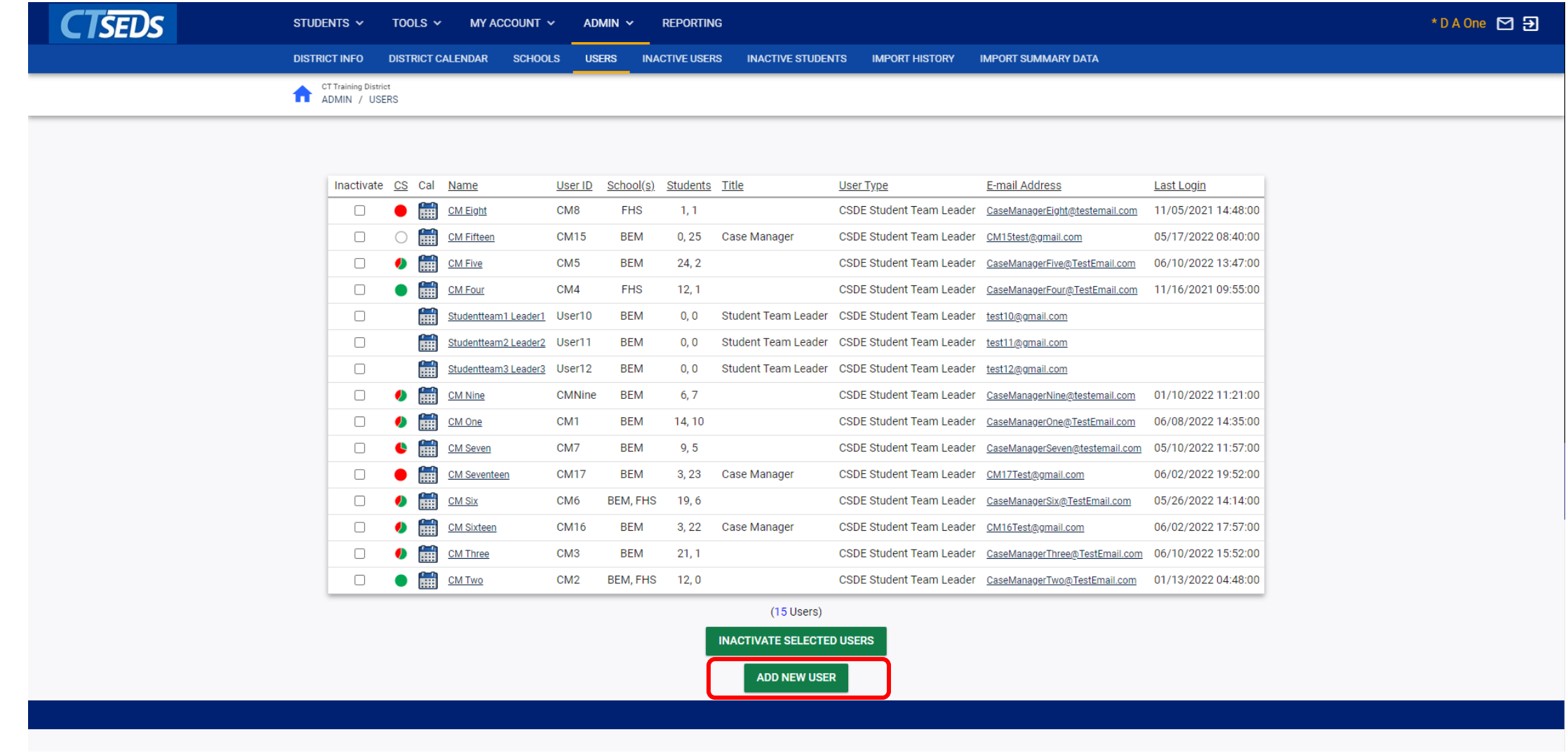

### Adding Users

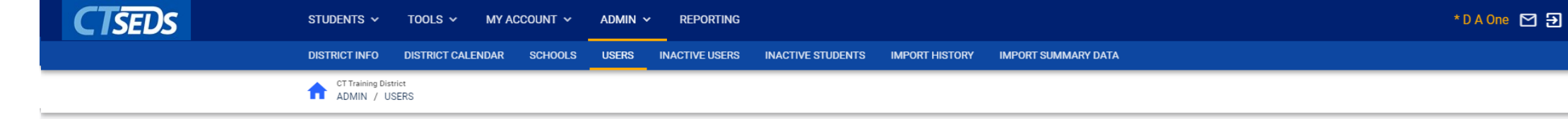

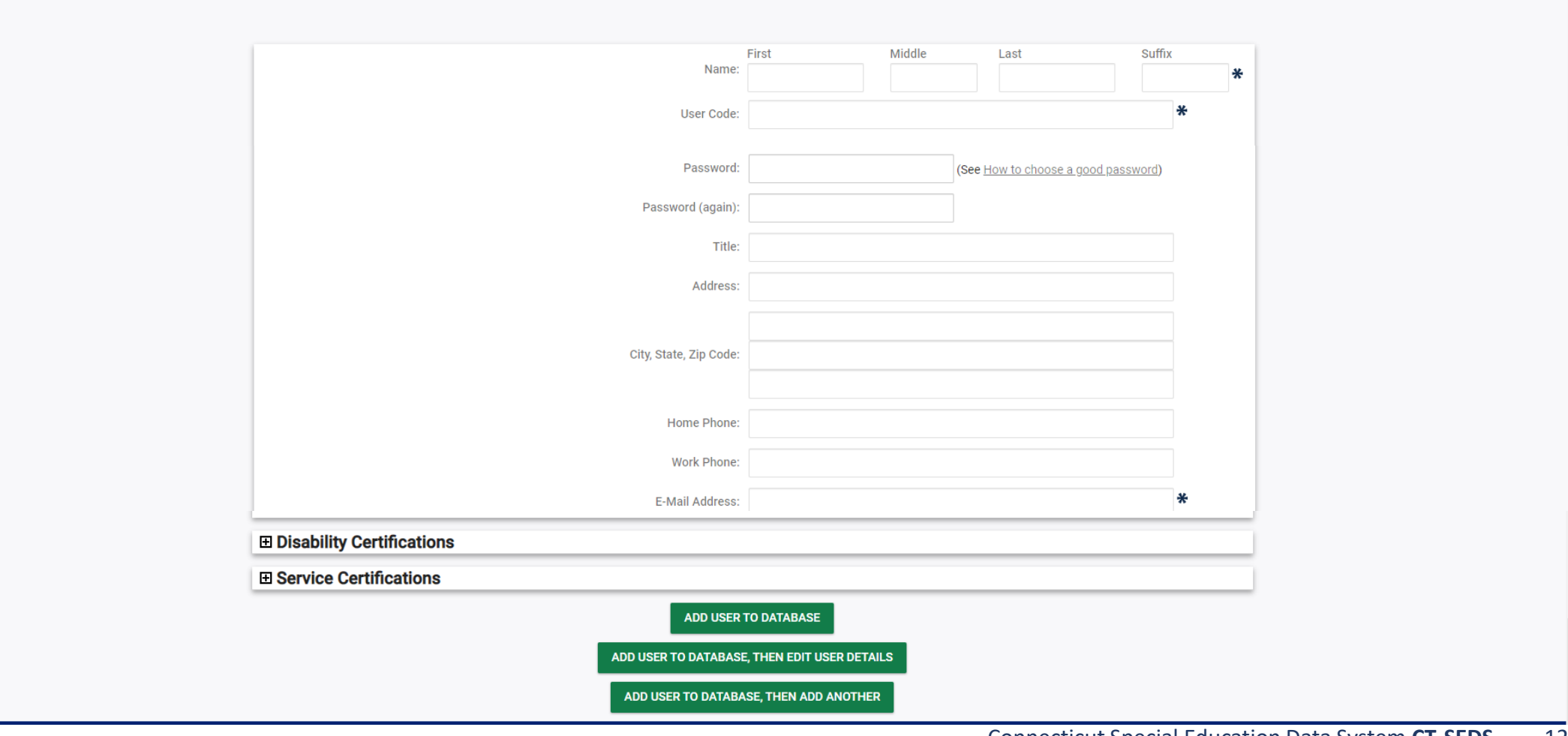

#### Inactive Users

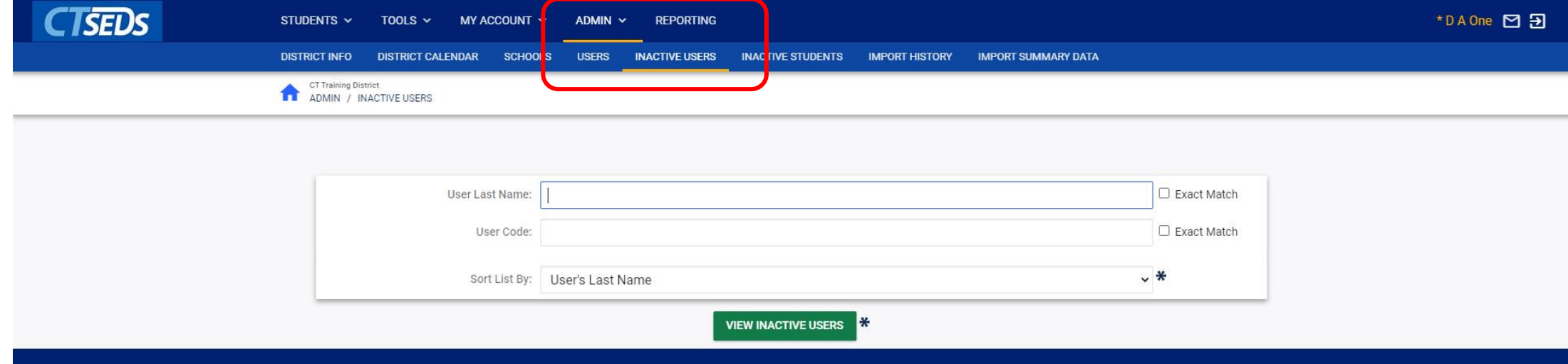

#### Reactivating User Screens

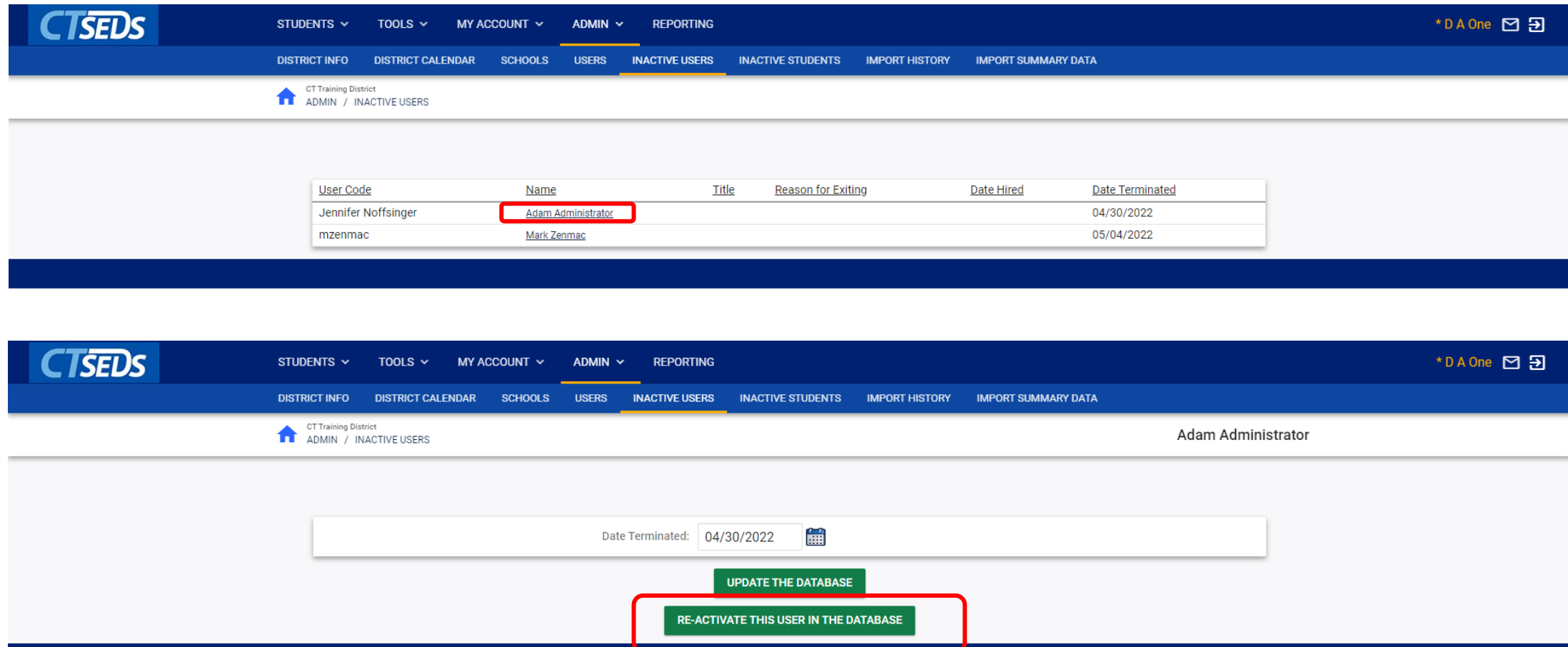

# User Caseloads

### Caseload Wizards

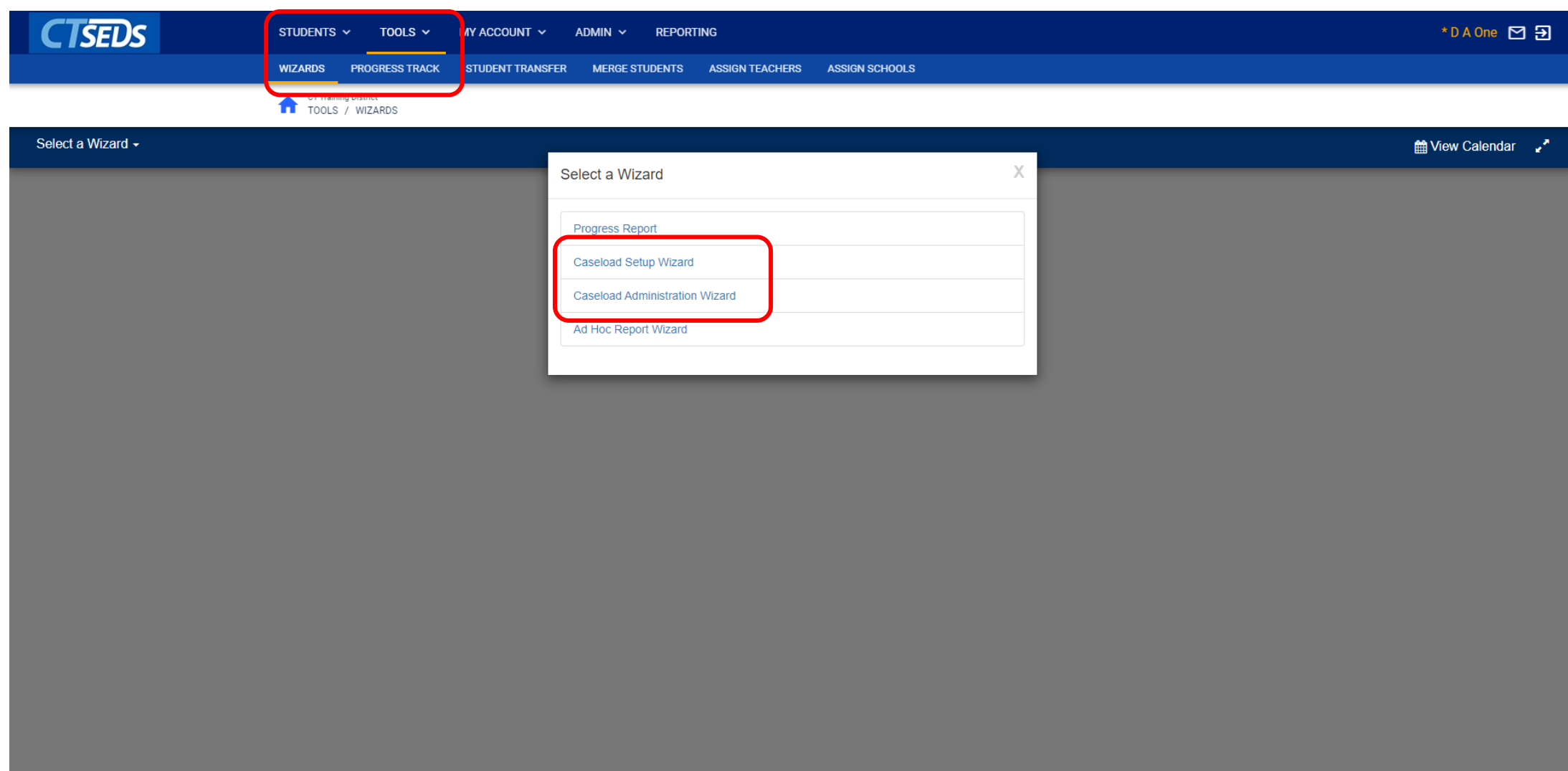

#### Caseload Admin Wizard – Search for User

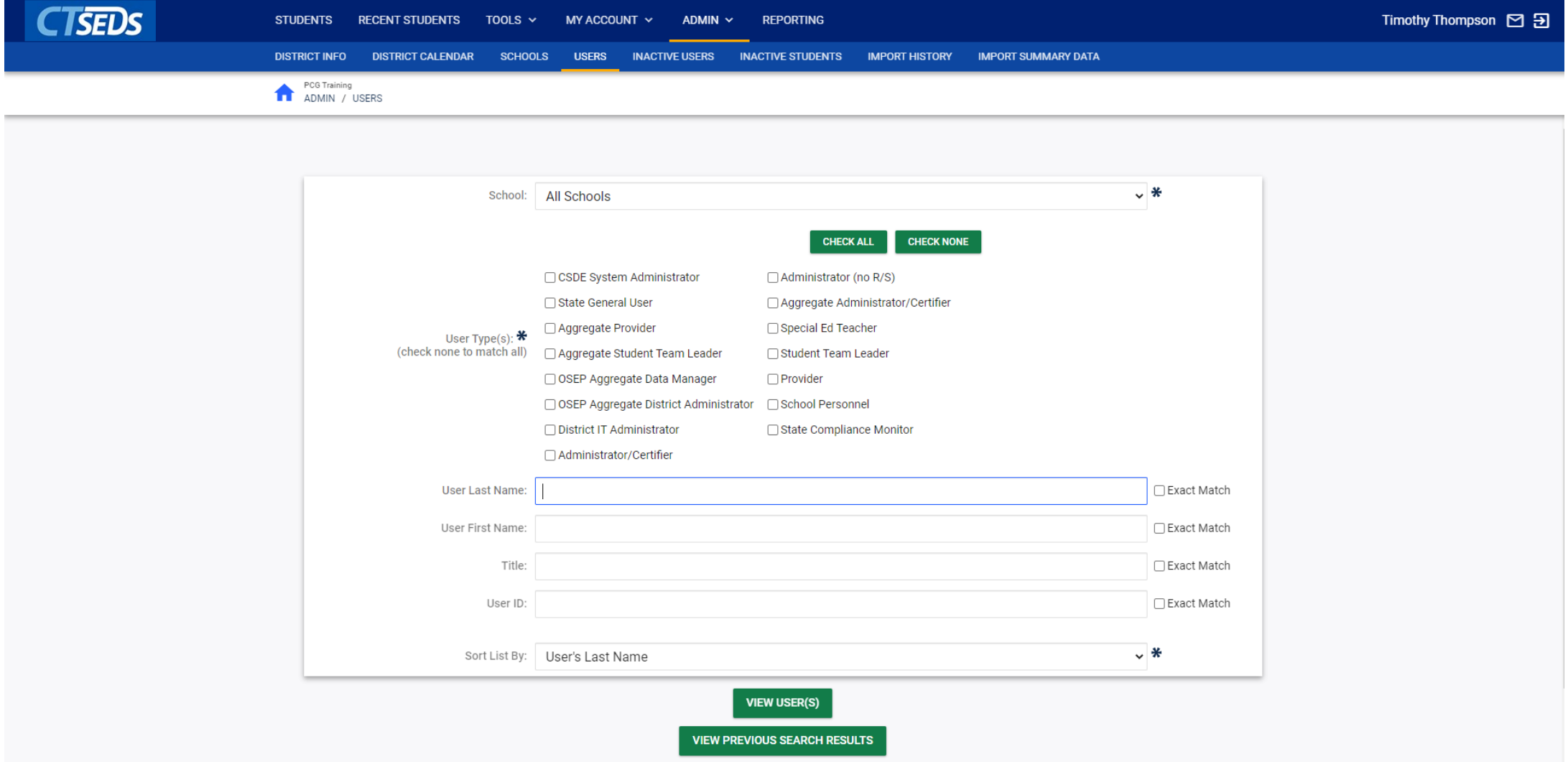

### Caseload Admin Wizard – Viewing Caseload

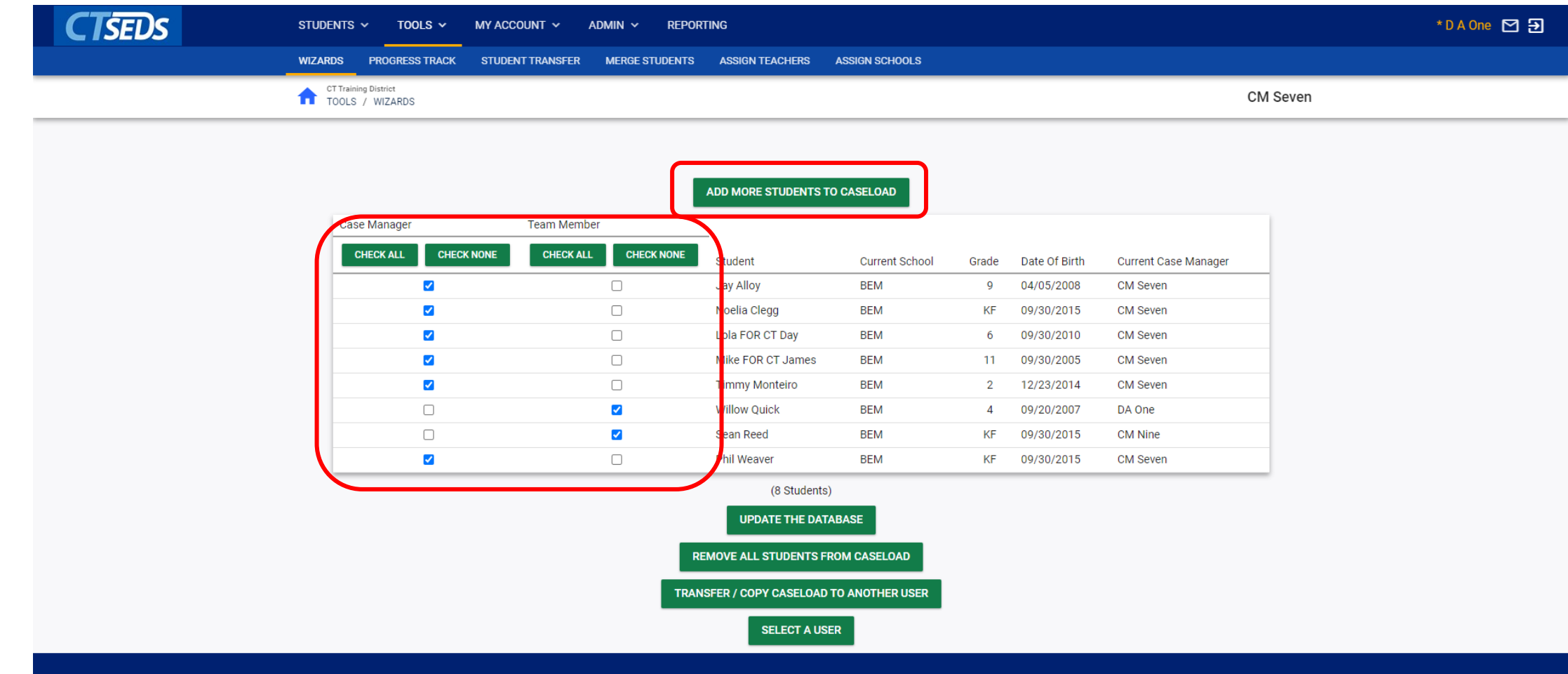

# Caseload Admin Wizard – Adding Students to Caseload

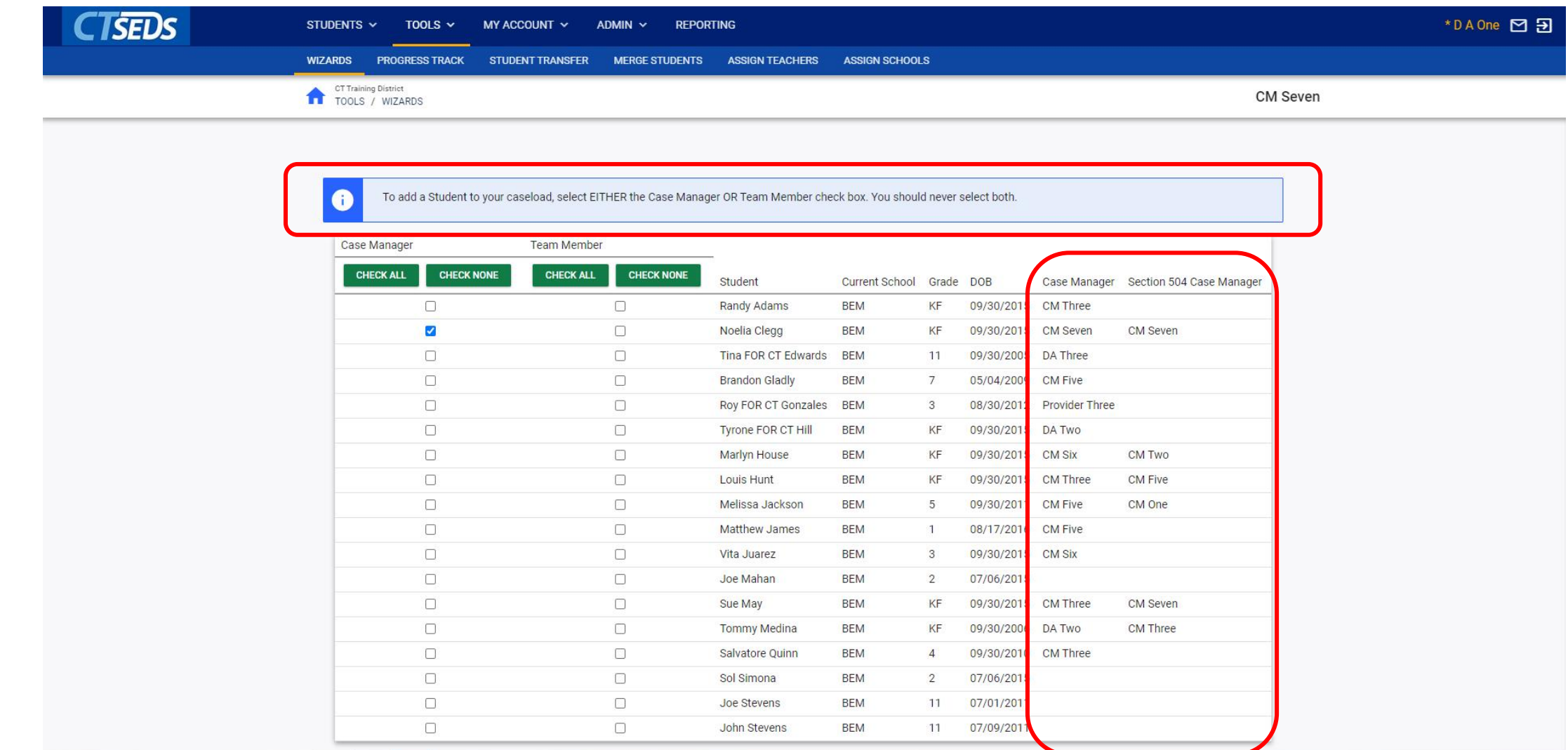

#### Caseload Admin Wizard – Transfer Caseload

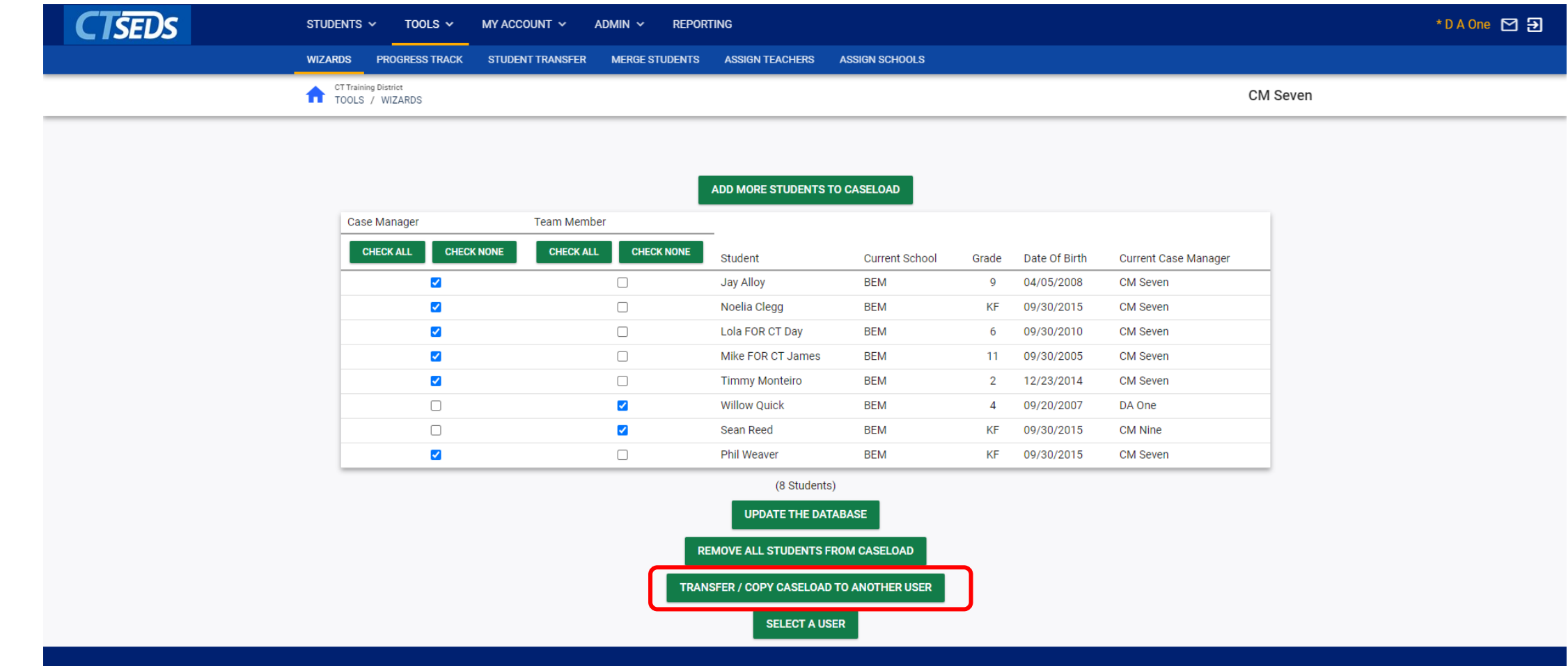

### Caseload Admin Wizard – Transfer Caseload

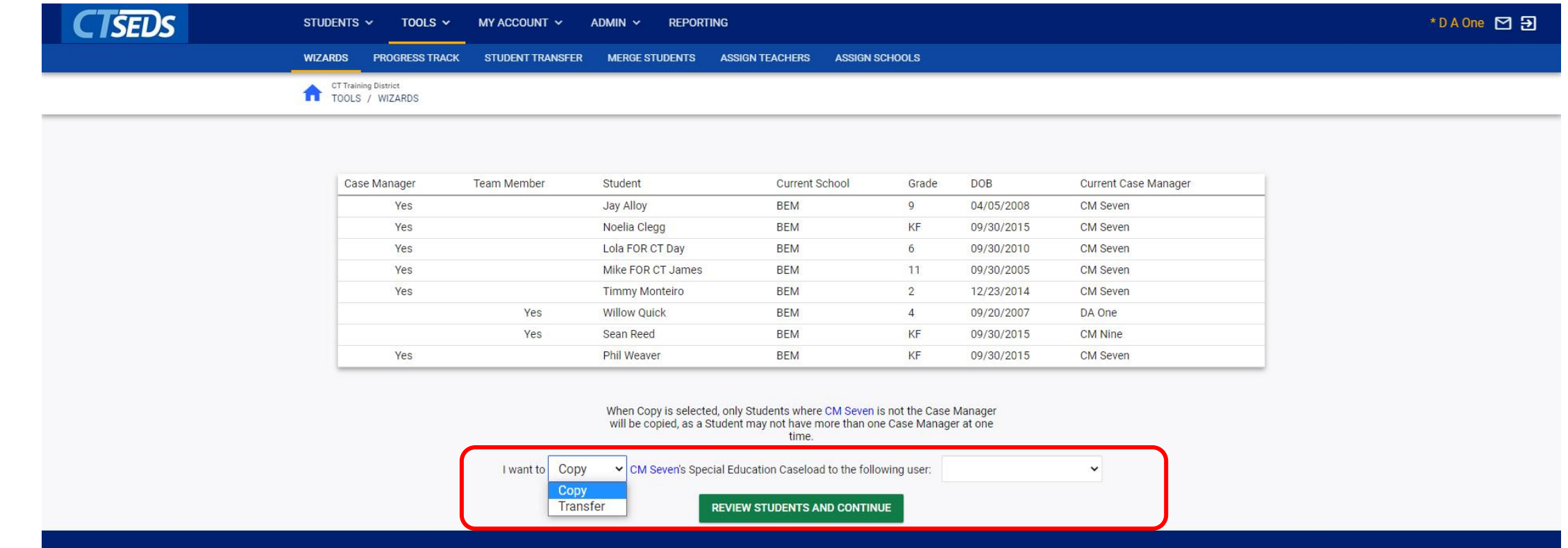

### Upcoming Preview Sessions

#### June 8th Home Page and Orientation

- Dashboard and Widgets
- My Account tools
- Student Search

#### June 15<sup>th</sup> Users and Caseloads

- User Types
- Adding/Inactivating Users
- Caseload Set-Up

#### June 22nd Administrative Tasks

- District Calendar Management (Progress Report Periods, ESY)
- Schools Management
- Monitoring Imports

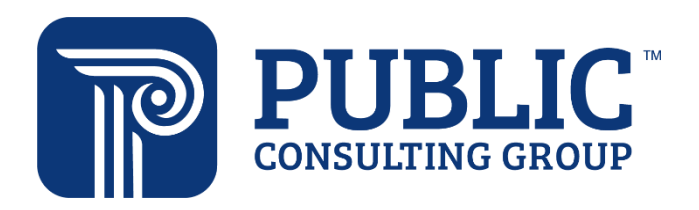

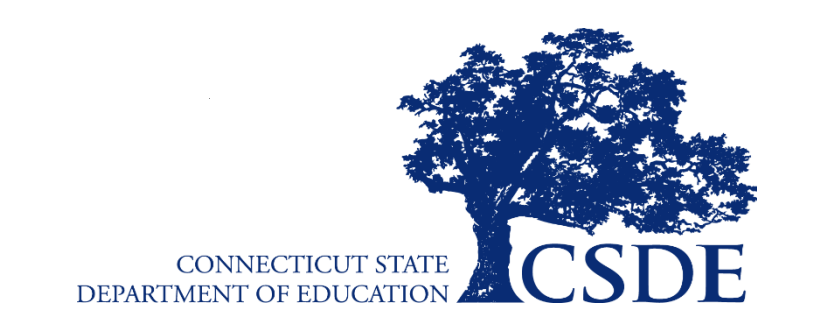

Connecticut Core Standards *Systems of Professional Learning* 23